#### ≡ 🔯 DEPAUL UNIVERSITY

### Good evening, Shashank Pathak!

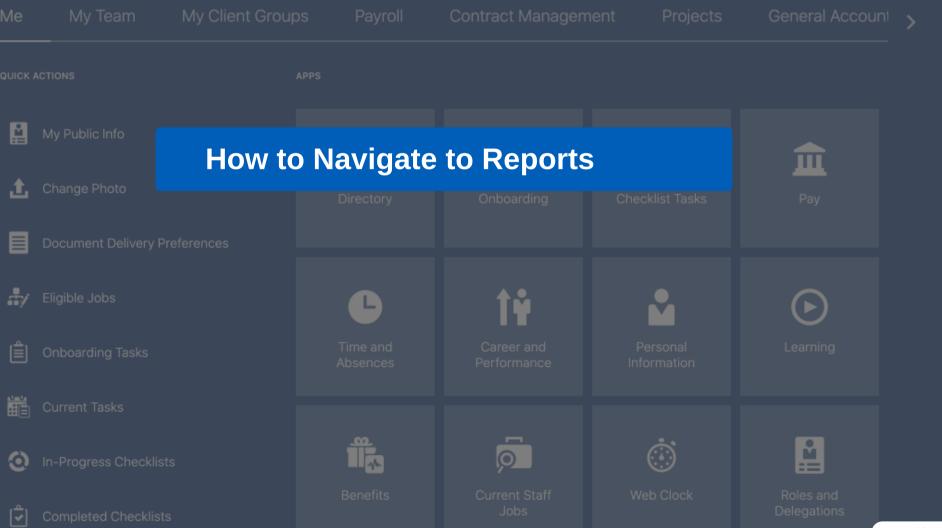

powered by whatfix

### ≡ 鏲 DEPAUL UNIVERSITY

#### 

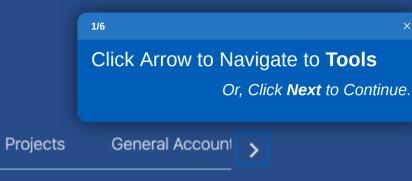

# Good evening, Shashank Pathak!

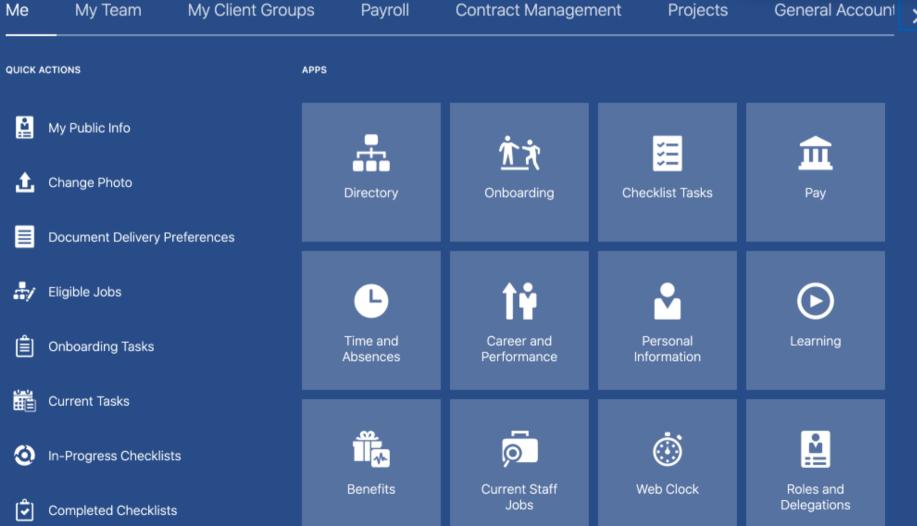

### ≡ 🎯 DEPAUL UNIVERSITY

\_ ☆ ☆ ▷ 🔊~

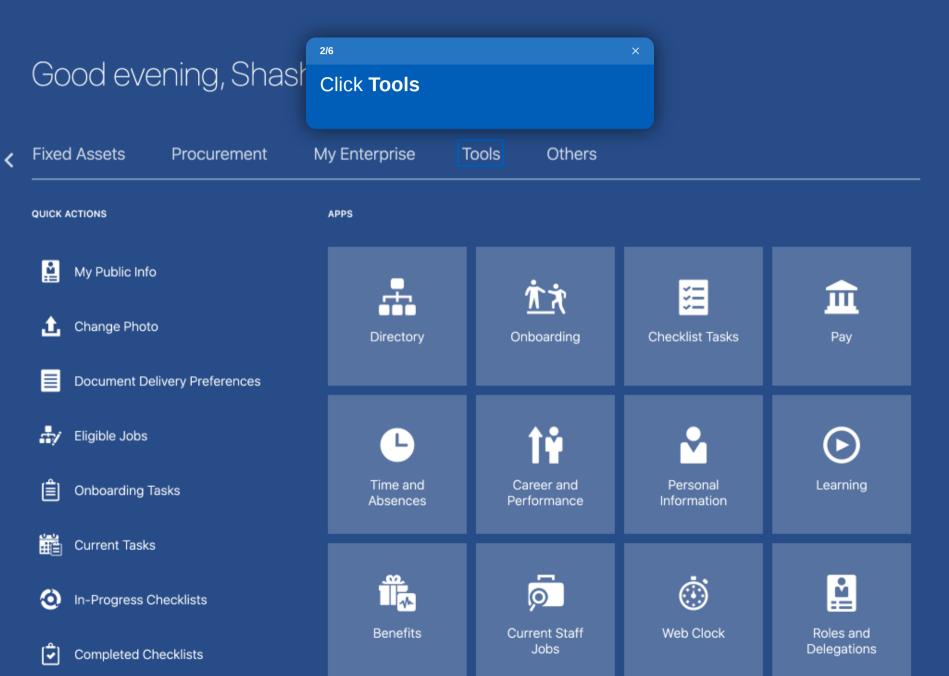

### ≡ 鏲 DEPAUL UNIVERSITY

🙃 🕁 P 🗘 💷~

## Good evening, Shashank Pathak!

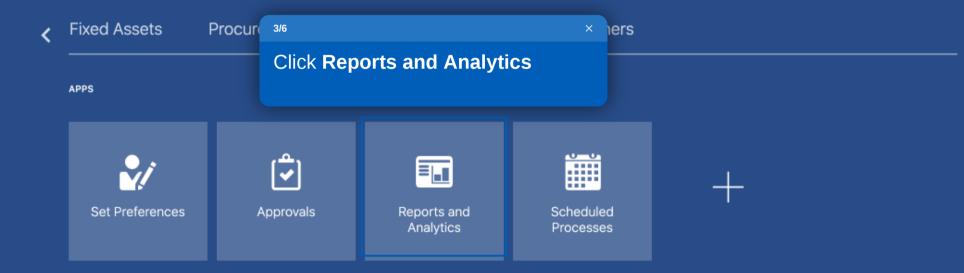

### Things to Finish

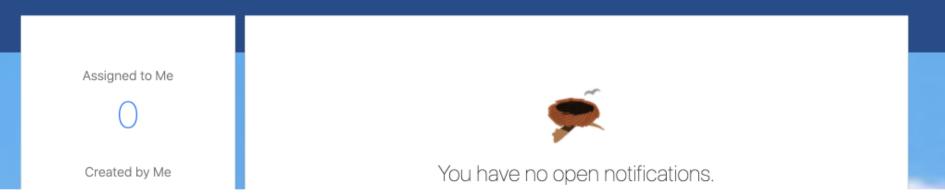

| This is DEV1 Bluesky instance(Copy of Production from 01/07/2021) |                                                                                                    |              |        |    |       |           |
|-------------------------------------------------------------------|----------------------------------------------------------------------------------------------------|--------------|--------|----|-------|-----------|
| = 👳 DEPAUL UNIVERSITY                                             |                                                                                                    | ŵ            | ☆      | P  | ۵     | SP ~      |
| Reports and Analytics ⑦                                           |                                                                                                    |              |        |    | Brows | e Catalog |
| All Folders >>>                                                   |                                                                                                    | 4/6          |        |    |       | ×         |
| Filter     All types     Year     Clear Filters                   |                                                                                                    | Click Browse | Catalo | og |       |           |
| Create <b>v</b>                                                   |                                                                                                    |              |        |    |       |           |
|                                                                   | No results found.<br>Search for analysis, report, or dashboard. Click the star icon to favorite an object. |              |        |    |       |           |

|                                                                                                    | Business Intelligence                       | Search All          | <ul> <li>Advanced</li> </ul>                                                                                                    | OTBI Help Help 🔻 Sign Out 💷    |
|----------------------------------------------------------------------------------------------------|---------------------------------------------|---------------------|----------------------------------------------------------------------------------------------------|--------------------------------|
| Catalog                                                                                                    | Home                                        | Catalog Favorites V | Dashboards  New  Open                                                                                                    | Signed In As Shashank Pathak V |
| lið 🔻 🤣 🛅 🎦 🤇 🏛 🔻                                                                                                    | 🗞 🖉 🖂 👻 🗁 👻 🎽 🖷 Location /My Folders        | 5/6                 | ×                                                                                                    | ▼ Show Hidden Items @          |
| Folders                                                                                                    | Type All   Sort Name A-Z  Show More Details | Click Dashl         | boards                                                                                                    |                                |
| My Folders  Shared Folders                                                                                                    |                                             |                     | <ul> <li>Cost Center Owner Landing Page</li> <li>Human Capital Management</li> <li>Line Manager Dashboard</li> <li>Recruit to Hire Dashboard</li> </ul> |                                |
| ✓ Tasks                                                                                                    |                                             |                     |                                                                                                    |                                |
| My Folders         Expand       P Create Shortcut         RSS       Upload         Delete       Properties         Copy       Permissions | ▶ Preview                                   |                     |                                                                                                    |                                |
| I] Rename                                                                                                    |                                             |                     |                                                                                                    |                                |

| Catalog       Forders       Endewords       New + Oph + Signed IAA Shadwack Pathuk +         I - O - O - O - O - O - O - O - O - O -                                                                                                    |                                                                                                    | Business Intelligence      | Search All               | ▼ Q Advanced OTBI Help ▼ Sign Out ■                                                                                                    |
|----------------------------------------------------------------------------------------------------|----------------------------------------------------------------------------------------------------|----------------------------|--------------------------|----------------------------------------------------------------------------------------------------|
| Folders     Tasks     Tasks     Tasks     Cranta Surface     Cranta Surface     Cranta Context     Cranta Context     Click. Cost Center Owner     Click. Cost Center Owner     Click. C | Catalog                                                                                                    |                            | Home Catalog Favorites V | Dashboards Vew Vopen Vew Signed In As Shashank Pathak Very                                                                                                   |
| Polders Type All     Bit Polders     Shared Folders     Bit Polders     Click Cost Center Owner     Click Cost Center Owner </th <th>lla▼ 🧐 🖬 🤄 ▼ 📶</th> <th>🗞 🖉 🖂 👻 🗁 🗶 👘 👘 🛛 Location</th> <th>/My Folders</th> <th>My Dashboard    Show Hidden Items</th>                                                                                                    | lla▼ 🧐 🖬 🤄 ▼ 📶                                                                                             | 🗞 🖉 🖂 👻 🗁 🗶 👘 👘 🛛 Location | /My Folders              | My Dashboard    Show Hidden Items                                                                                                    |
| Image: Image: Image                           | My Folders                                                                                                 | Type All  Sort Name A-Z    | Click Cost Center Owner  | <ul> <li>Test Dashboard</li> <li>Custom</li> <li>Cost Center Owner Landing Page</li> <li>Human Capital Management</li> <li>Line Manager Dashboard</li> </ul> |
| Preview Preview                                                                                                    | My Folders         Expand       Create Shortcut         RSS       1 Upload         Delete       Properties |                            |                          |                                                                                                    |

|                                                            | Business Intelligence                     | Search All          | ▼ Q Advanced                                                                                                    | OTBI Help Help 🔻 Sign Out 🚥    |
|------------------------------------------------------------|-------------------------------------------|---------------------|----------------------------------------------------------------------------------------------------|--------------------------------|
| Catalog                                                    | Home                                      | Catalog Favorites • | Dashboards 🔻 New 🔻 Open 🔻                                                                                                    | Signed In As Shashank Pathak 🔻 |
| ila 🕶 🤨 🛅 🛍 🔍 🖮 🕶                                          | 🖺 🖉 🖂 👻 🖝 🗶 🏥 🔓 Location /My Folders      |                     | I My Dashboard                                                                                                    | Show Hidden Items              |
|                                                            | Type All  Sort Name A-Z Show More Details |                     | <ul> <li>Common Content</li> <li>Test Dashboard</li> <li>Custom</li> <li>Cost Center Owner Landing Page</li> <li>Human Capital Management</li> <li>Line Manager Dashboard</li> <li>Recruit to Hire Dashboard</li> </ul> |                                |
|                                                            | You have completed this                   | s task.             |                                                                                                    |                                |
| ✓ Tasks                                                    |                                           |                     |                                                                                                    |                                |
| My Folders                                                 |                                           |                     |                                                                                                    |                                |
| ExpandPropertiesRSS1 UploadDeletePropertiesCopyPermissions |                                           |                     |                                                                                                    |                                |
| E]] Rename                                                 | ▶ Preview                                 |                     |                                                                                                    | powered by <b>whatfix</b>      |